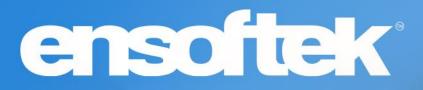

# DrCloudEHR™ July Release Notes

Release to Staging Site – June 25, 2023 Release to Production Site – July 2, 2023

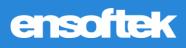

## **Table of Contents**

| Patients                                                                            | 4  |
|-------------------------------------------------------------------------------------|----|
| Provide Emergency access (Break the glass) to restricted charts                     | 4  |
| Use the Client Lock/Unlock history report to view restricted chart access           | 4  |
| Ability to display co-pay in billing area on patient chart summary page             | 5  |
| Patient Demographics → Updates to Notes                                             | 5  |
| Schedule                                                                            | 6  |
| Configuration options for inactive facilities                                       | 6  |
| Configuration options for patient's identity verification during check-in           | 7  |
| Practice                                                                            | 8  |
| Added an "Organization" column in the Address Book List view                        | 8  |
| Ability to download Unmatched Lab Results                                           | 8  |
| Ability to make a copy of existing form completion criteria                         | 8  |
| Reports                                                                             | 9  |
| Encounter Category filter added to the Duplicate Encounter Report                   | 9  |
| Users Notified about Excluded charts being included in reports                      | 9  |
| Added payor (current insurance) as a column in the Bed Utilization Report           | 9  |
| Electronic Treatment Administration Record (eTAR)                                   | 10 |
| Ability to auto-populate "Administered At" times to match the "Scheduled Time"      | 10 |
| Inbox                                                                               | 11 |
| Search messages in the Reminders section of the Activity Center/Inbox               | 11 |
| Form Builder                                                                        | 12 |
| New Data Type "Other Contacts" is available in the Form Builder                     | 12 |
| Form Builder Service Code widget can now be associated with codes added to the Form | 12 |

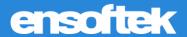

#### Overview

This document contains the Release Notes for July 2023. Upon receipt, please review and test these changes in your Staging Site as soon as possible. The updates may have different effects, depending on your configuration. Use the following tags to understand the impact of the updates on your site:

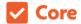

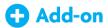

Available to all users when released

Dependent on the activation of other feature(s)

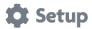

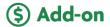

Some setup is required after the release

Requires purchase and additional setup

Please note, the terms *client*, *patient*, and *individual* are used interchangeably throughout this document depending on the nature of the feature.

If you have any questions regarding Staging Sites or this Release, please don't hesitate to contact our support team at <a href="mailto:support@drcloudemr.com">support@drcloudemr.com</a>.

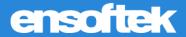

#### **Patients**

#### Provide Emergency access (Break the glass) to restricted charts

#### 

DrCloudEHR now offers a new setting that provides authorized users with emergency access to restricted charts.

- When the flag is enabled excluded patients are not shown in the new patient search for users without the "Emergency Access role".
- When disabled excluded patients are shown in the new patient search for those Users.

Users with the Emergency Access role will see a "Lock" icon instead of a View button next to the excluded patient.

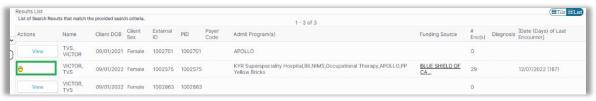

Once the user clicks on the Lock icon, a popup screen opens asking for a reason for access and a signature to view the chart.

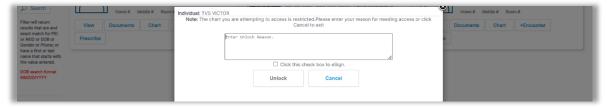

After viewing the chart, the user can click the lock icon again to lock the View button.

#### Use the Client Lock/Unlock history report to view restricted chart access

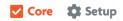

The Lock/Unlock history report shows who accessed Clients that were Unlocked in the search and then Locked, along with their audit log between unlock datetime and lock datetime with Provider details.

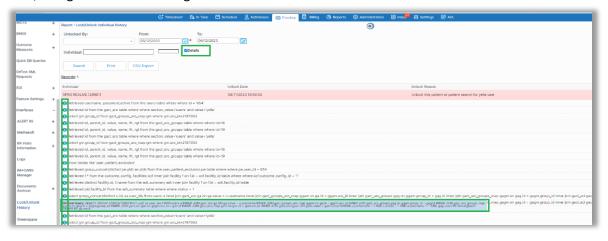

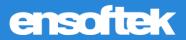

#### Ability to display co-pay in billing area on patient chart summary page

Core Setup

Added the primary Insurance co-pay details along with insurance names in Patient Demographics  $\rightarrow$  Billing section.

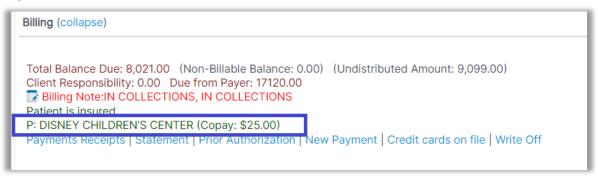

#### Patient Demographics → Updates to Notes

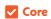

Removed the "Date" column from the Notes section to display more of the "Content" column details and avoid duplication with the Content column.

| Туре                        | Content                                                                                                    |
|-----------------------------|----------------------------------------------------------------------------------------------------|
| Check Insurance Eligibility | 06/14/2023 18:58 (Ensoftek Admin) Accountant should check the Insurance Eligibility and Benefits of this patient. |
| New Document                | 06/14/2023 18:58 (Ensoftek Admin) Need to ask Client and save all his documents in the system                     |
| Referral                    | 06/14/2023 18:57 (Ensoftek Admin) Patient is referred by Outside Clinic/                                          |

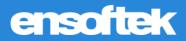

## Schedule

#### Configuration options for inactive facilities

Core Setup

Introduced a new global flag "Display inactive Facilities in Normal/Hide/Red/Grey options". The default option will be normal.

- Normal all the facilities will be displayed in the default color black.
- Red in-active facilities will be displayed in red color.
- Grey in-active facilities will be displayed in grey color.
- Hide in-active facilities are not displayed on the facilities list
  - o Note that the "Include inactive..." check box is also not displayed.

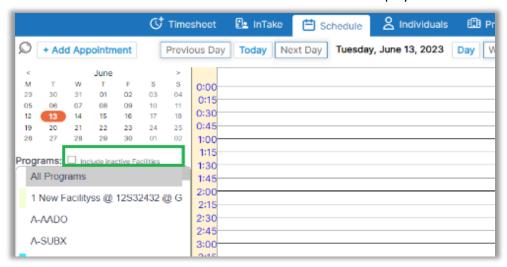

**Note:** To display in-active facilities, users need to check the "Include inactive Facilities" check box (at the calendar page left of the facilities list)

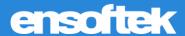

#### Configuration options for patient's identity verification during check-in

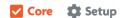

DrCloudEHR now includes a new global flag "Need Proof of identification for patient check-in" to manage the patient's identity during check-in with the following options.

- None
- Warn and allow creating the appointment
- Stop the user from creating the appointment

When the above global flag is enabled, the system displays options to capture proof of identification.

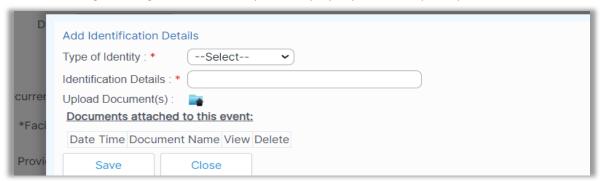

The identity icon is displayed next to the Check-in button. When the identification details are captured the identification icon will be updated with a check mark.

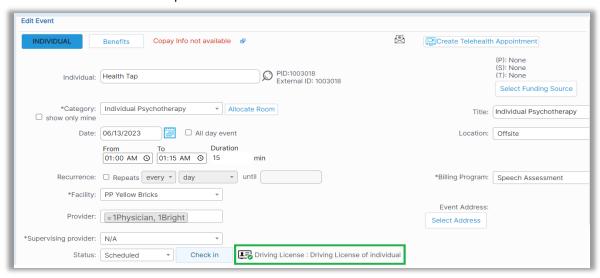

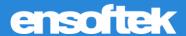

#### **Practice**

#### Added an "Organization" column in the Address Book List view

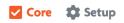

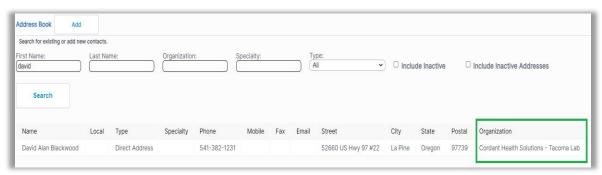

#### Ability to download Unmatched Lab Results

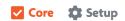

At Practice → Procedures → Electronic Reports/Lab Results → Unmatched Criteria, added a new column as a download with an Icon to download/view the lab results file received from the Lab.

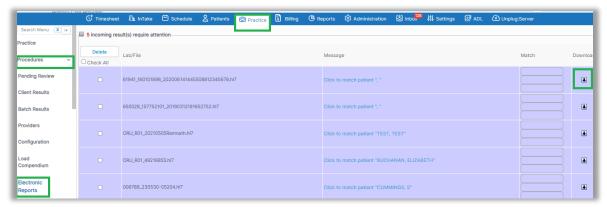

#### Ability to make a copy of existing form completion criteria

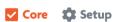

Practice →Administrative →Form Settings, implemented a new 'Clone' icon to copy existing rules/forms completion criteria to quickly create new forms.

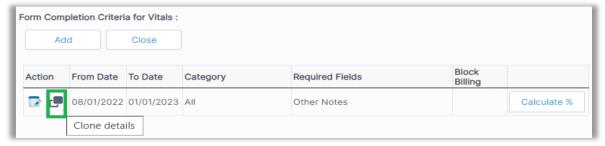

**Note:** The clone button is only displayed when the "From and To" dates are entered for previous completion fields.

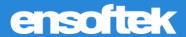

## Reports

## Encounter Category filter added to the Duplicate Encounter Report

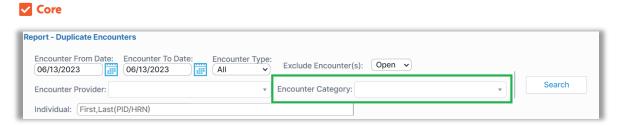

#### Users Notified about Excluded charts being included in reports

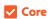

The following reports notify a user when excluded patients are included in the report: Supervisor's Rejection Notes | Provider productivity by v2 | Last seen patients Encounter Details Report | Transactions Report | Caseload by Admit Providers V1 Caseload by Admit Providers V2 | Provider Service Report | Encounter Report

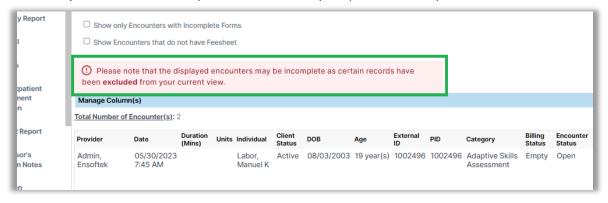

## Added payor (current insurance) as a column in the Bed Utilization Report

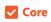

The "Bed Utilization Report" now displays the primary payor in the list based on the facility.

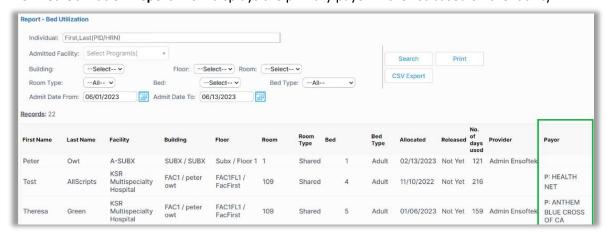

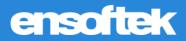

## Electronic Treatment Administration Record (eTAR)

Ability to auto-populate "Administered At" times to match the "Scheduled Time"

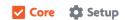

There is a new setting available to auto-populate the times in the "Administered At" column the same as "Scheduled Time" in the eTAR.

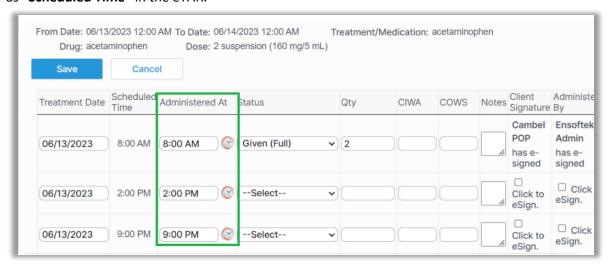

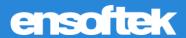

## Inbox

#### Search messages in the Reminders section of the Activity Center/Inbox

Core Setup

Implemented the Patient search filter in the "Inbox-Reminders" section, results can now be displayed based on the client's name.

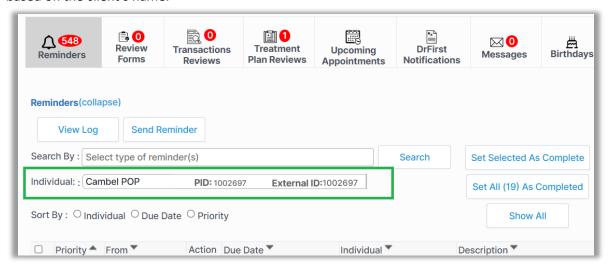

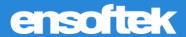

#### Form Builder

New Data Type "Other Contacts" is Available in the Form Builder.

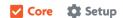

Now you can use the "Other Contacts" Data Type when building custom forms using the Form Builder to manage Other Contacts for a patient.

Authorized Form Builder Users have the option to pick the fields to be displayed in the Form.

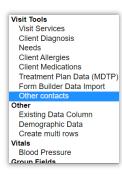

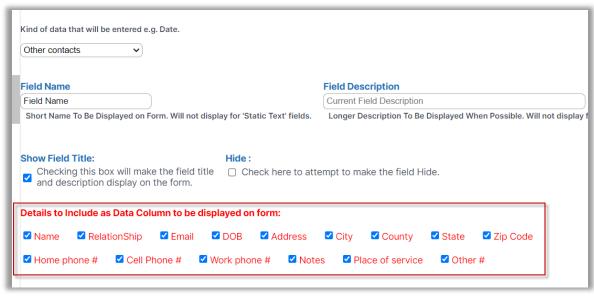

This is how the record is displayed within the form.

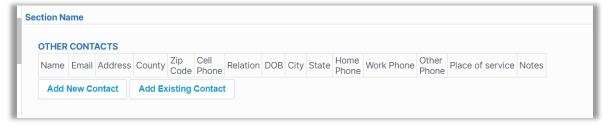

The Form Builder Service Code widget can now be associated with codes added to the form

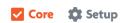

The "Total service duration to match with visit duration" global flag has been updated to associate the Form Builder Service Code widget with the codes added to the form.

When a Form Builder form has a Start/Stop time:

• User is restricted from saving the form when the total duration of all the services from the service widget is not equal to the duration of the Start/Stop time on the form.

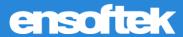

When a New Encounter has the summary feature enabled:

• User is restricted from saving the encounter when the total duration of all the services from the summary section is not equal to the encounter duration.

When Closing the Encounter:

• User is restricted from closing the encounter when the total duration of all the services from the summary section is not equal to the encounter duration.

Ability to add the duration for each service code at "New Encounters".

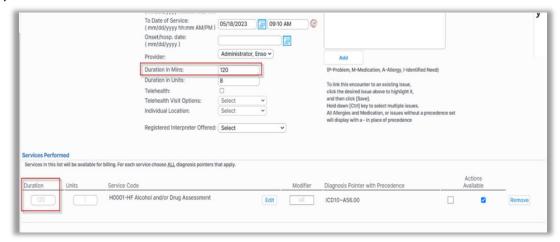

Ability to add the Duration for each service code on FB Form's service widget.

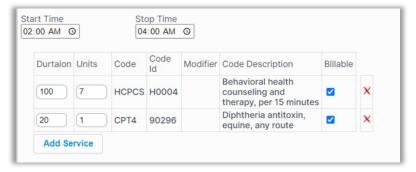

Ability to add the duration for each service code on "Close Encounter".

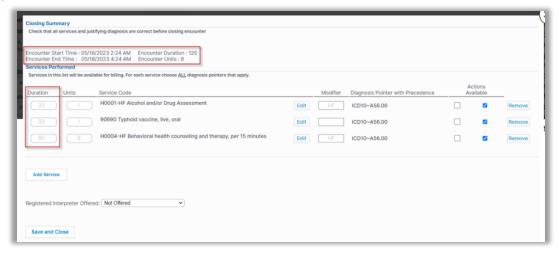